# [PC/HDTV](http://www.converters.tv/products/vga_to_vga/425.html) to Video Scan [Converter](http://www.converters.tv/products/vga_to_vga/425.html) **ID# 326**

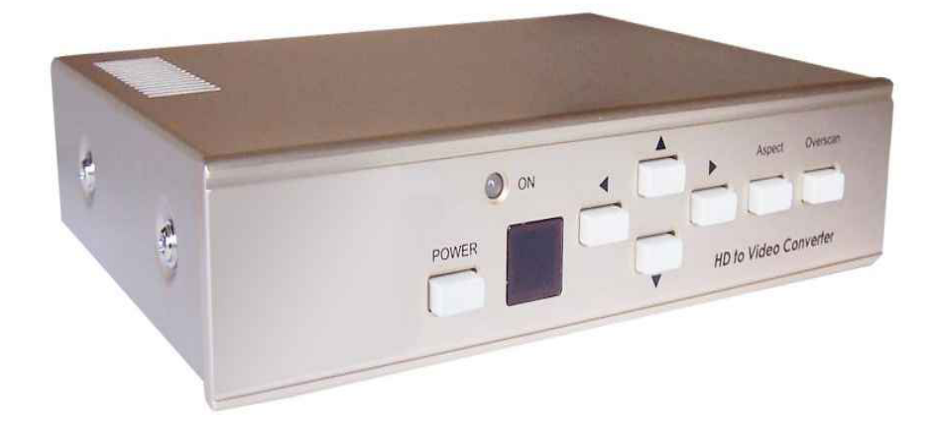

**Operation Manual**

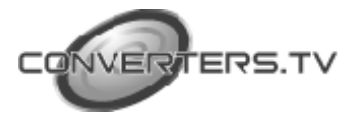

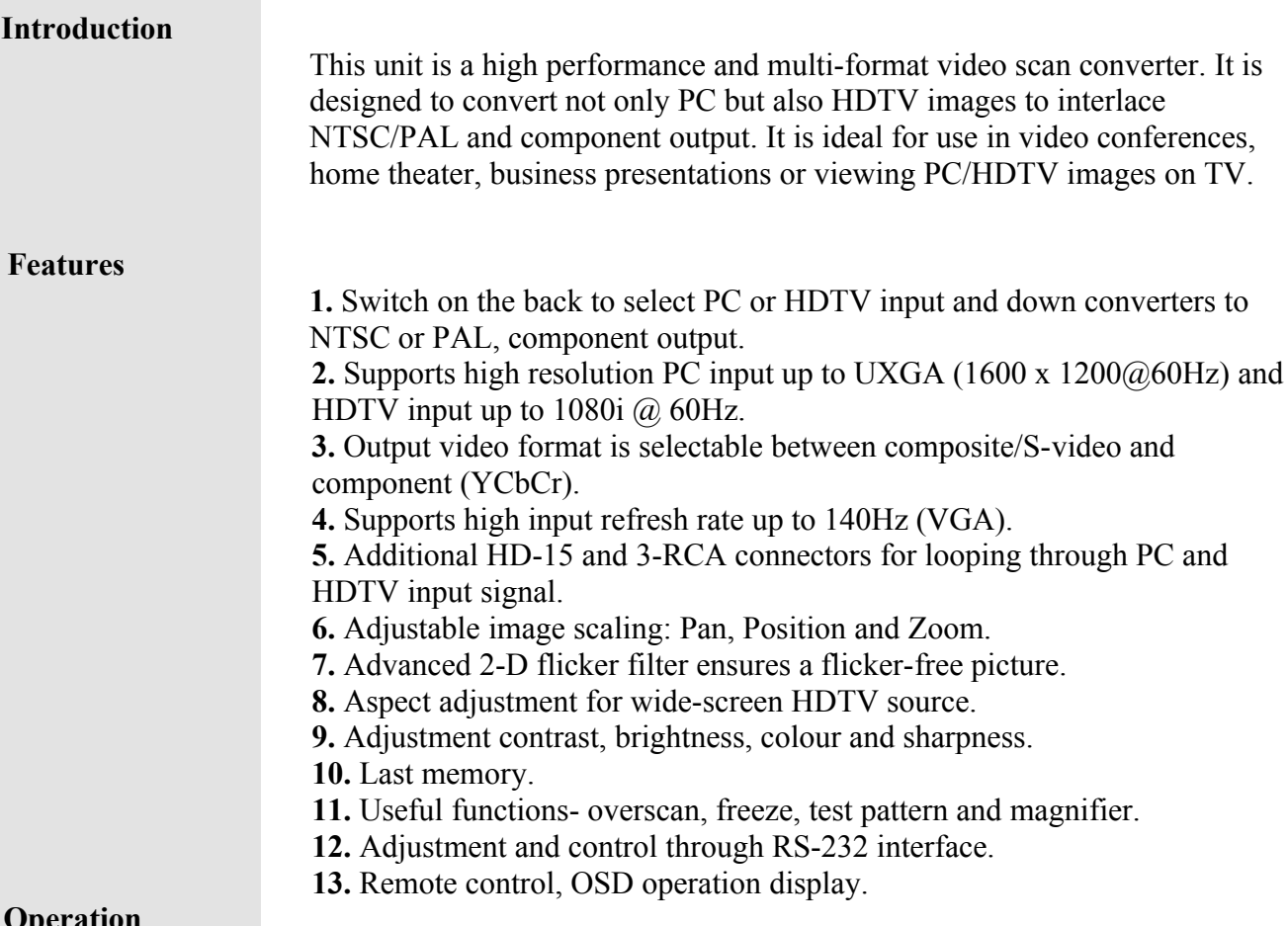

**Operation Controls and Functions**

## **Front Panel**

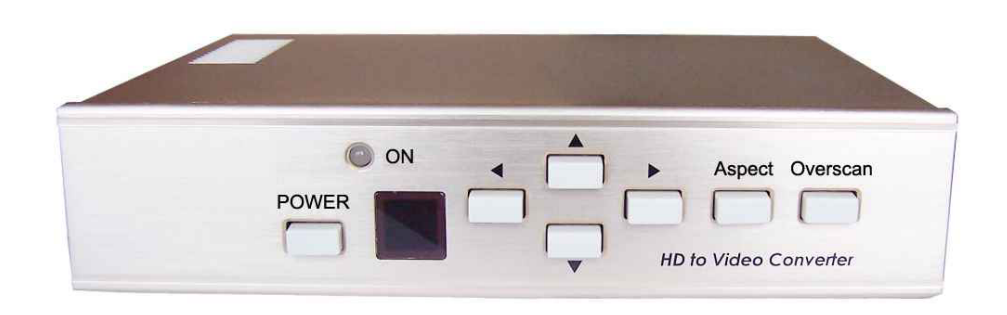

**1. Standby/On Indicator:** The indicator illuminates in red when it is in "standby"

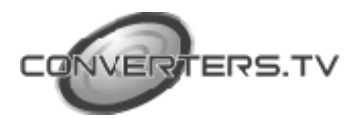

mode, illuminates in green when it is in "On" mode.

**2. Power Button:** Push the button to turn the power "On" or "Standby".

**3. Remote Control Sensor**

**4. Left Button:** Push the button in order to adjust the picture leftward under position, pan or zoom mode.

**5. Right Button:** Push the button in order to adjust the picture rightward under position, pan or zoom mode.

**6. Down Button:** Push the button in order to adjust the picture downward under position, pan or zoom mode.

**7. Up Button:** Push the button in order to adjust the picture upward under the position, pan or zoom mode.

**8. Aspect Button:** Push the button in order to select the screen aspect- Full-Pan and Scan-Letterbox.

**9. Overscan Button:** Push the button in order to overscan/underscan the picture.

#### **Rear Panel**

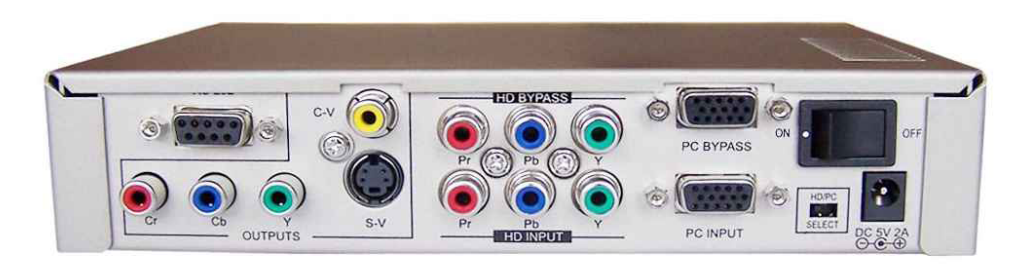

**1. RS-232 DB-9 connector:** This is the RS-232 port for connection to the users PC.

**2. Video Output port:** This is the Composite Video output connector.

**3. HDTV (YPbPr) port:** This is the HDTV loop-through output connector.

**4. PC output port:** This is the PC loop-through output connector.

**5. On/Off switch:** This is the main power button that switches the unit On or Off.

**6. YCbCr component output port:** This is the YCbCr component output connector.

**7. S-Video output port:** This is the S-Video output connector.

**8. HDTV (YPbPr) input port:** This is the HDTV input connector.

**9. PC input port:** This is the PC input connector.

**10. Input source select switch:** Set the switch to select HDTV or PC input. **11. DC Power Supply:** 5V 2A.

*Note: Output video format is selectable between Composite/S-Video and Component (YCbCr), press "Output" or IR remote to select output format.*

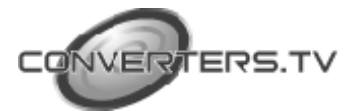

#### **Remote Control and Functions**

**1. Power:** Power On/Off button.

**2. Video setting adjustments:** This is the setting adjustment for picture brightness, contrast, colour and sharpness.

**3. V-Reset:** Press the button in order to reset the picture adjustment to the factory default value.

**4. NTSC/PAL:** Press the button in order to select NTSC or PAL as video output.

**5. Colour bar/pattern On/Off:** Press the button to show colour bar pattern on the screen. Press again to close colour bar.

**6. Image freeze On/Off:** Press the button in order to freeze or unfreeze the image.

**7. Output Format:** Press the button in order to select your desired output format. Press repeatedly to toggle through CV/SV- YCbCr.

**8. Under/Over Scan:** Press the button to choose a underscan or overscan image.

**9. 9-blocks selection (zoom):** Under zoom mode press one of the buttons to select its corresponding sub-area which is 1/9 of the full-screen.

**10. Zoom On/Off:** Press the button to zoom in a picture, press again to zoom out.

**11. Horizontal/Vertical adjustment knob:** Adjust the size or position of an image when it is under zoom, pan/position or size/EXP mode. Also use this button to adjust the setting value of the picture adjustment of 2.

**12. Default:** Press the button to revert the following parameters to their factory preset values: zoom, position, size and picture adjust.

**13. Position/Pan:** When a picture is in underscan mode, press the button in order to adjust the position of the picture. When a picture is in overscan mode, press the button to adjust the pan mode.

**14. System Reset:** Press the button to revert all system parameters back to factory preset values. The system parameters that are in their factory default values include:

- -Overscan.
- NTSC output.
- Full aspect.
- Video settings- reset, position/pan, size/expand reset.
- CV/SV output

**15. Size/EXP:** When a picture is in underscan mode, press the button in order to adjust the size. When a picture is in overscan mode, press the button in order to adjust the expand mode.

**16. Aspect:** Press the button in order to switch between full, pan and scan or letterbox.

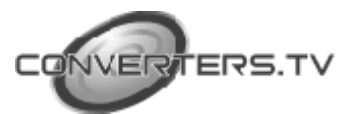

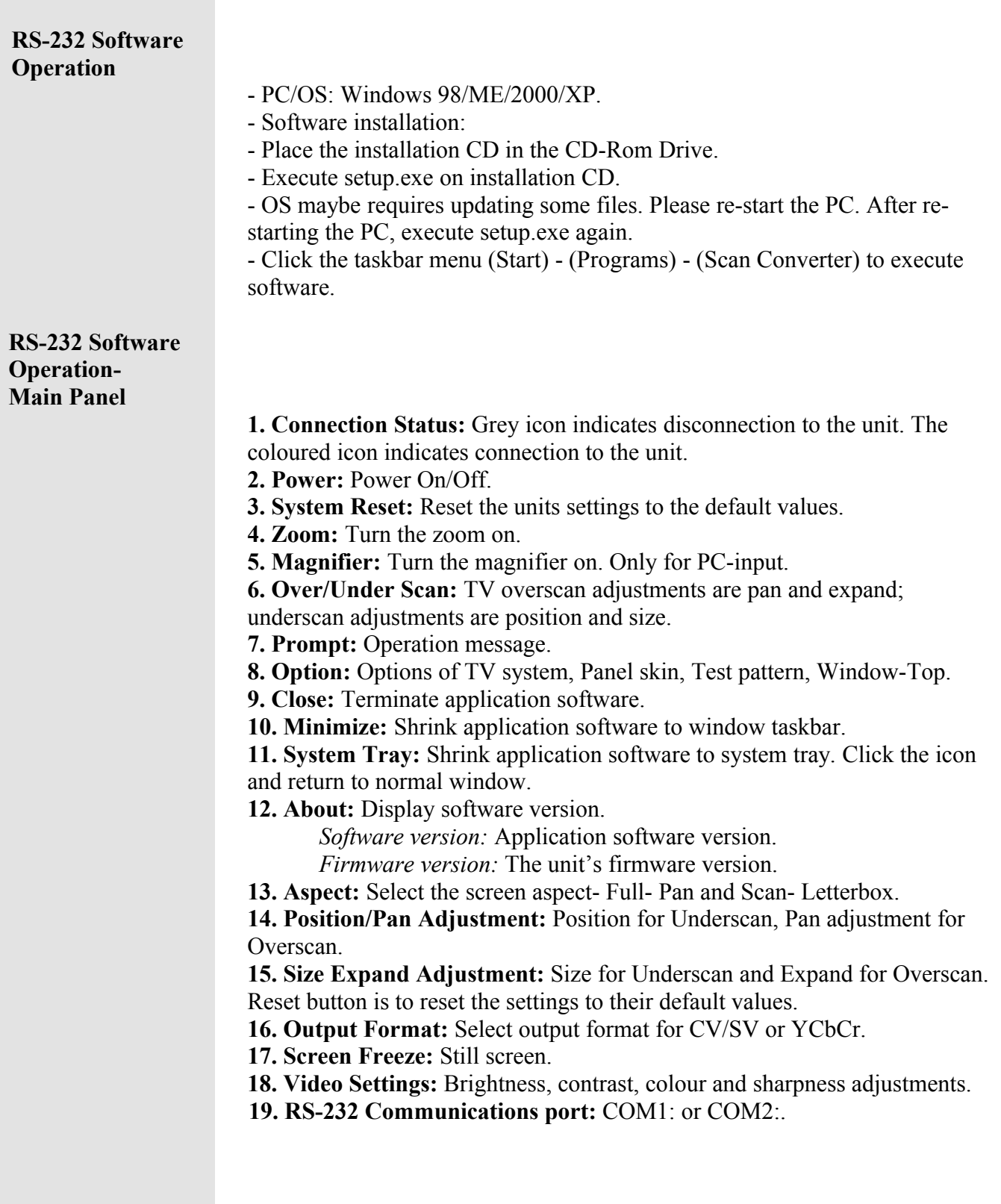

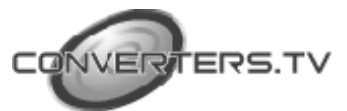

#### **Connection and Installation**

- Connect the YCbCr, S-Video or Composite Video output port to your NTSC or PAL TV.

- Connect the RS-232 connection cable to the RS-232 port.
- Connect the HD Bypass (YPbPr) port to your PDP HDTV.
- Connect the HD Input port to your DVHS or DVD player.
- Connect your PC to the PC input port.
- Connect the PC bypass port to your LCD or monitor.
- Connect the AC adapter to the power supply port.

### **Specifications**

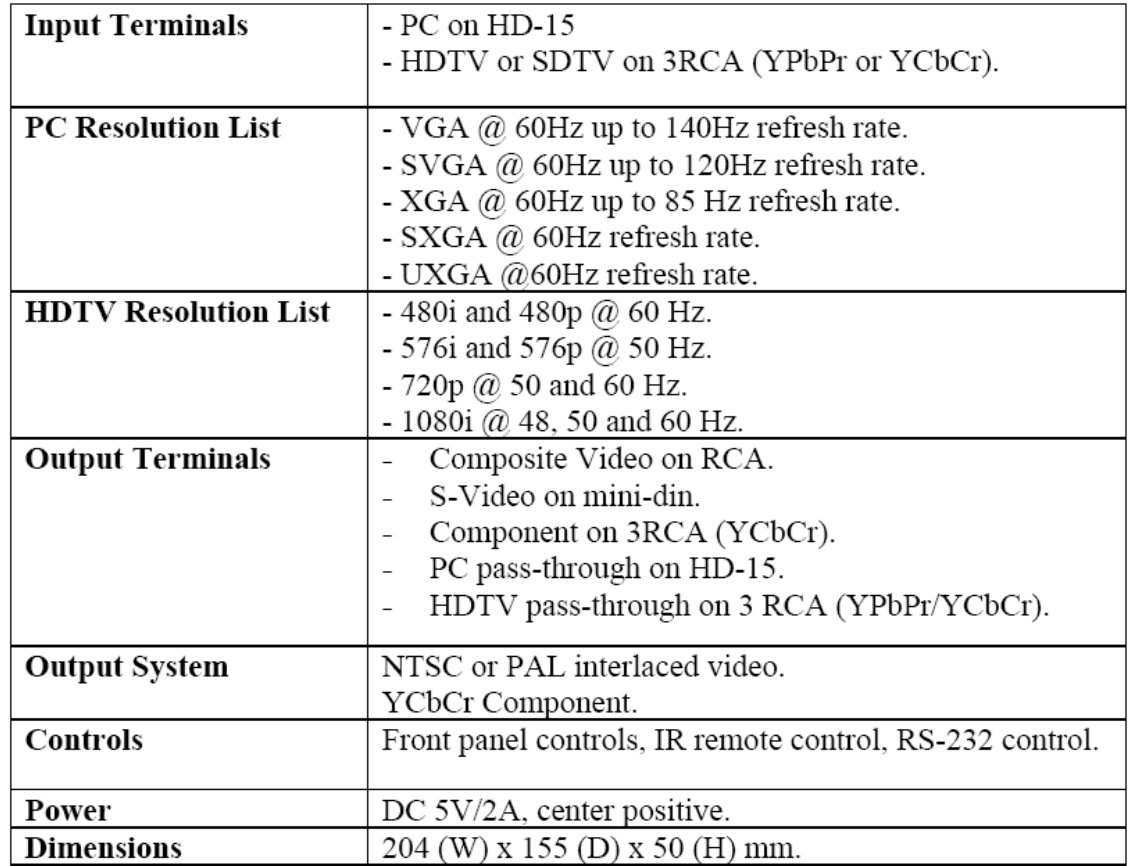

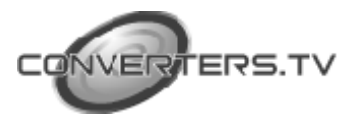

#### **RS-232 Remote Control Protocol Pins Definition of Modem Cable**

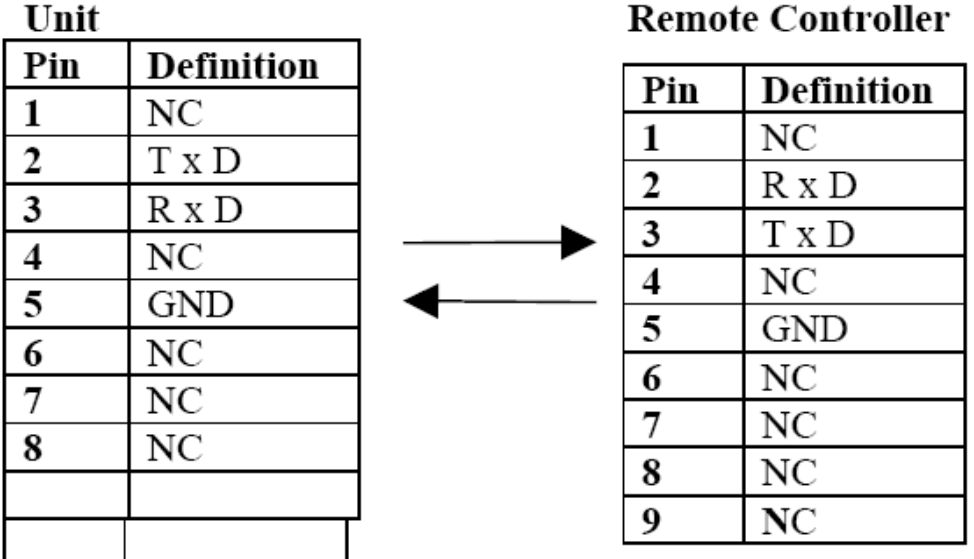

#### RS-232 transmission format:

- Baud Rate: 9600 Bps.  $\blacksquare$
- $\tilde{\phantom{a}}$ Data Bit: 8 bits.
- Parity: None.  $\overline{\phantom{a}}$
- Stop bit: 1 bit.  $\overline{\phantom{a}}$
- Command/Response codes of RS-232 transmission  $\sim$
- Commands/Response Codes are the combination of 6 bytes.  $\tilde{\phantom{a}}$
- Every command's transmission, scan converter responses the equal codes.  $\overline{\phantom{a}}$
- Only PWR???, VER??? are available while the unit is in Power-Off status.  $\overline{\phantom{a}}$
- Some functions need time to process, so you have to wait for "RYD???" code  $\overline{\phantom{a}}$ received, then you can do the next command.

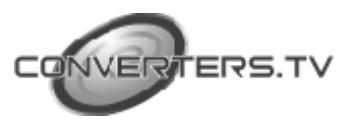

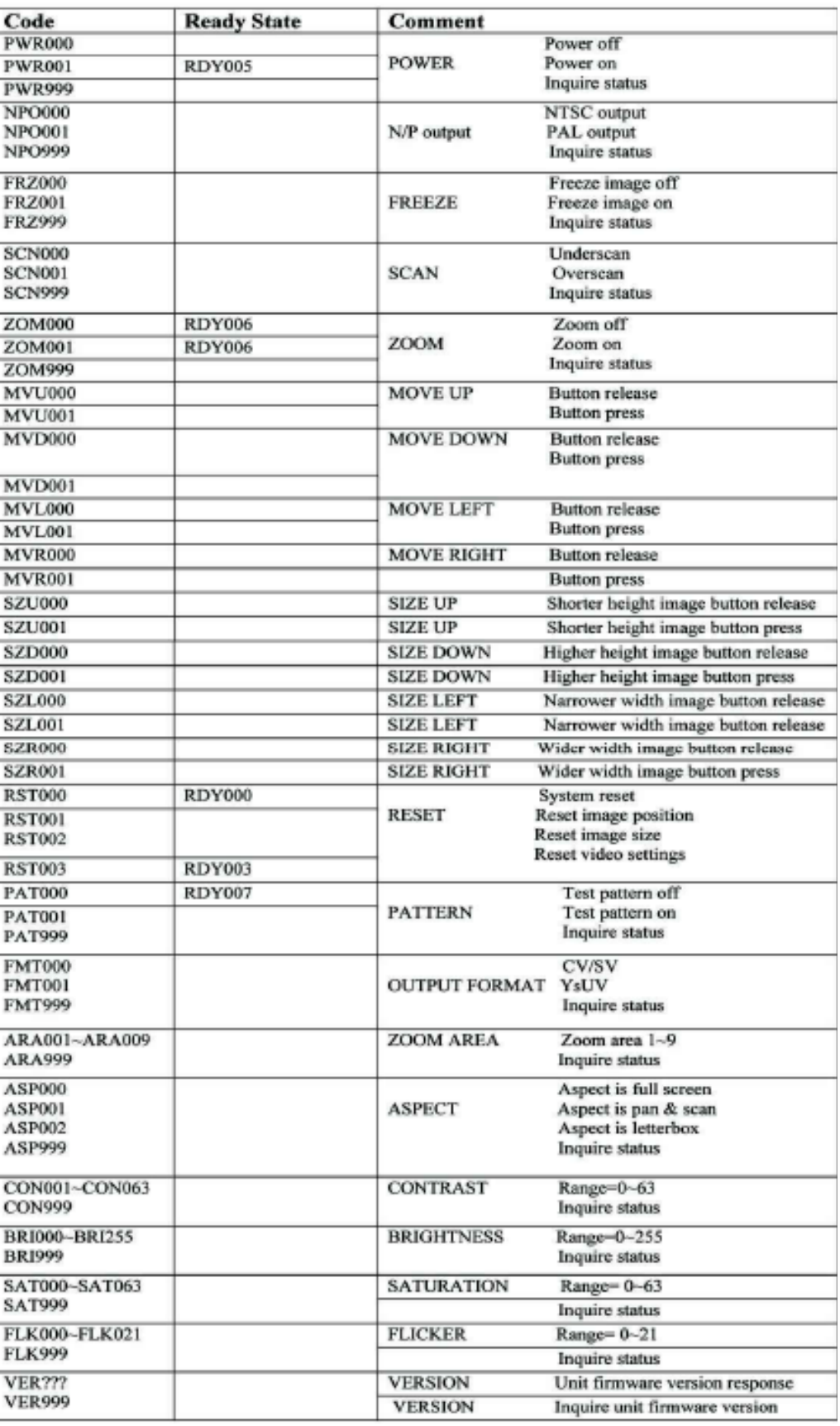

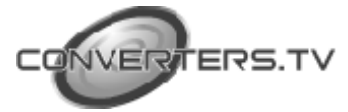